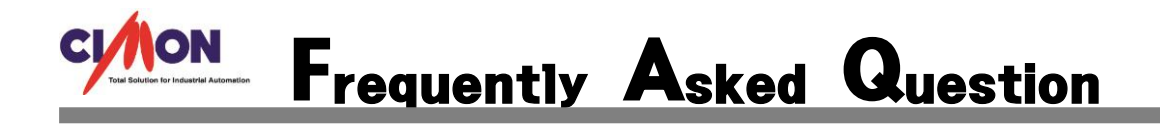

 CIMON-Xpanel 전원을 On/Off 를 해도 경보이력을 저장 하려면 어떻게 하나요? Q

A CIMON-Xpanel 경보 설정에서 경보저장을 선택하면 됩니다.

## [적용방법]

경보 설정에서 아래와 같이 경보저장을 선택을 하시면 됩니다.

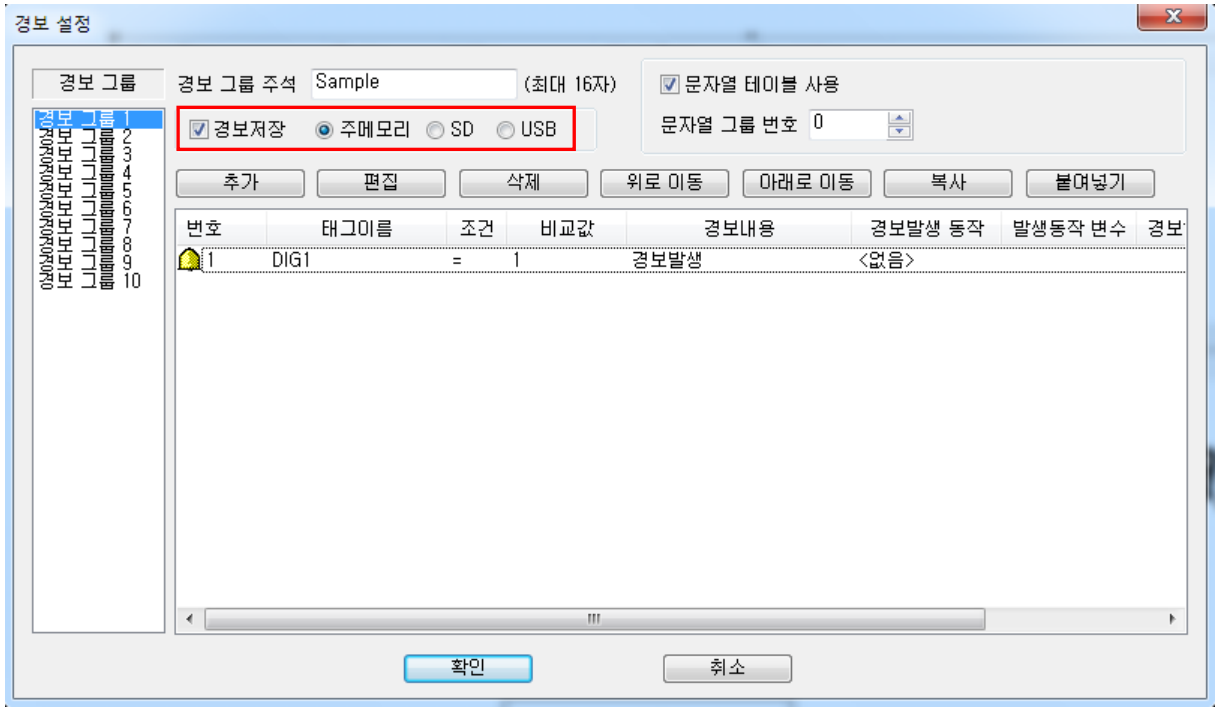

경보 이력은 최대 200 개까지 저장 됩니다.,